# **ADECOPALEICE**

# **Remote Controller (BCD)**

# **INSTRUCTION MANUAL**

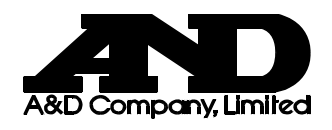

**1WMPD4002137** 

© 2010 A&D Company, Limited. All rights reserved.

.

No part of this publication may be reproduced, transmitted, transcribed, or translated into any language in any form by any means without the written permission of A&D Company, Limited.

The contents of this manual and the specifications of the instrument covered by this manual are subject to change for improvement without notice.

# CONTENTS

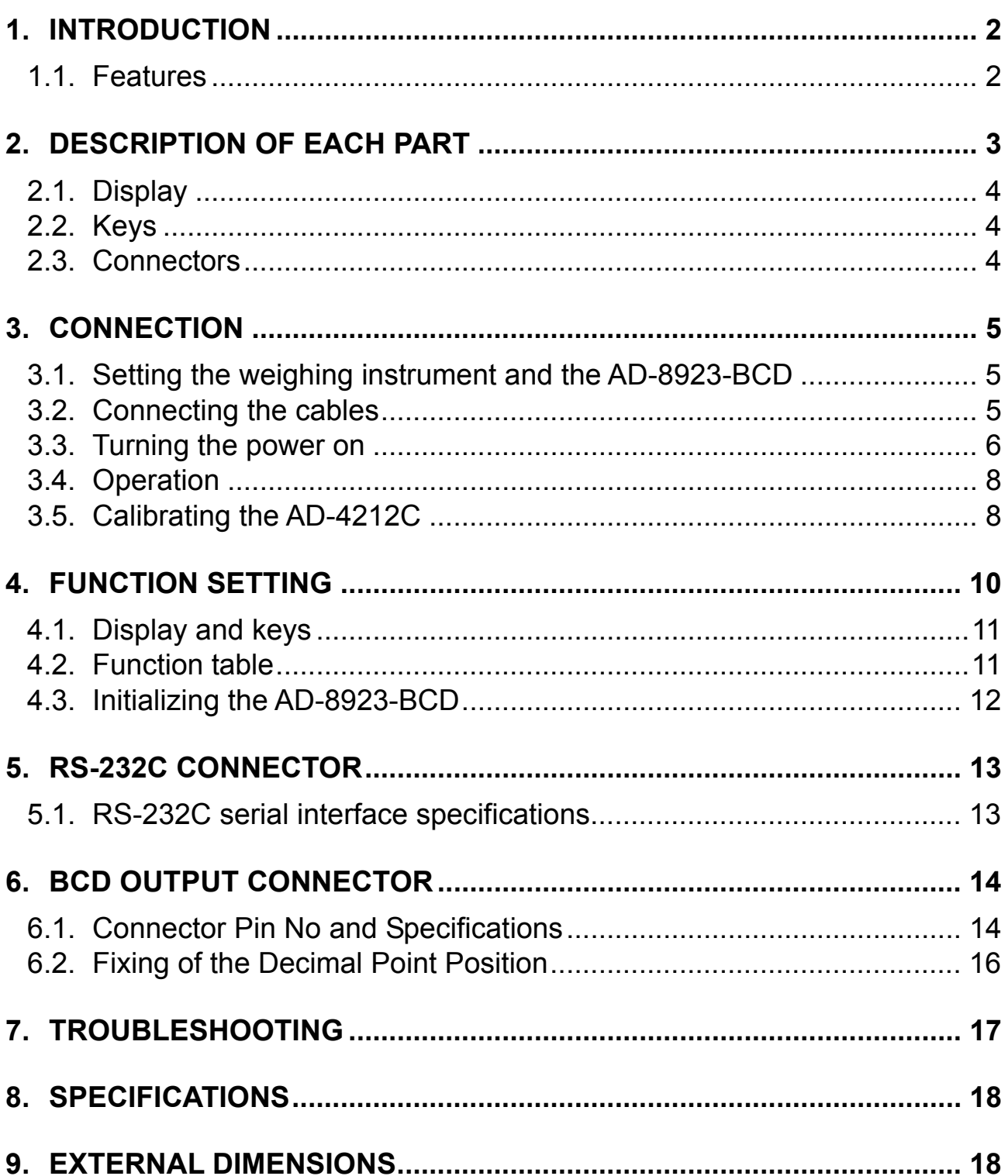

# **1. INTRODUCTION**

This manual describes how the AD-8923-BCD remote controller works and how to get the most out of it in terms of performance.

Read this manual thoroughly before using the AD-8923-BCD and keep it at hand for future reference.

### **1.1. Features**

Connecting the AD-8923-BCD remote controller and the AD-4212C series production weighing unit will enable transmission of the weight data to a PLC using BCD.

- Displays the weight data transmitted from the weighing instrument.
- Can change the weighing speed of the AD-4212C, calibrate the AD-4212C using an external calibration weight and share the power supply with the AD-4212C.

**Note** 

- **When the AD-4212C is used as the weighing instrument, connecting power to either the AD-8923-BCD or the AD-4212C will supply power to both devices. Refer to "3.3. Turning the power on."**
- When connecting the AD-8923-BCD output, refer to "6. BCD OUTPUT CONNECTOR"

# **2. DESCRIPTION OF EACH PART**

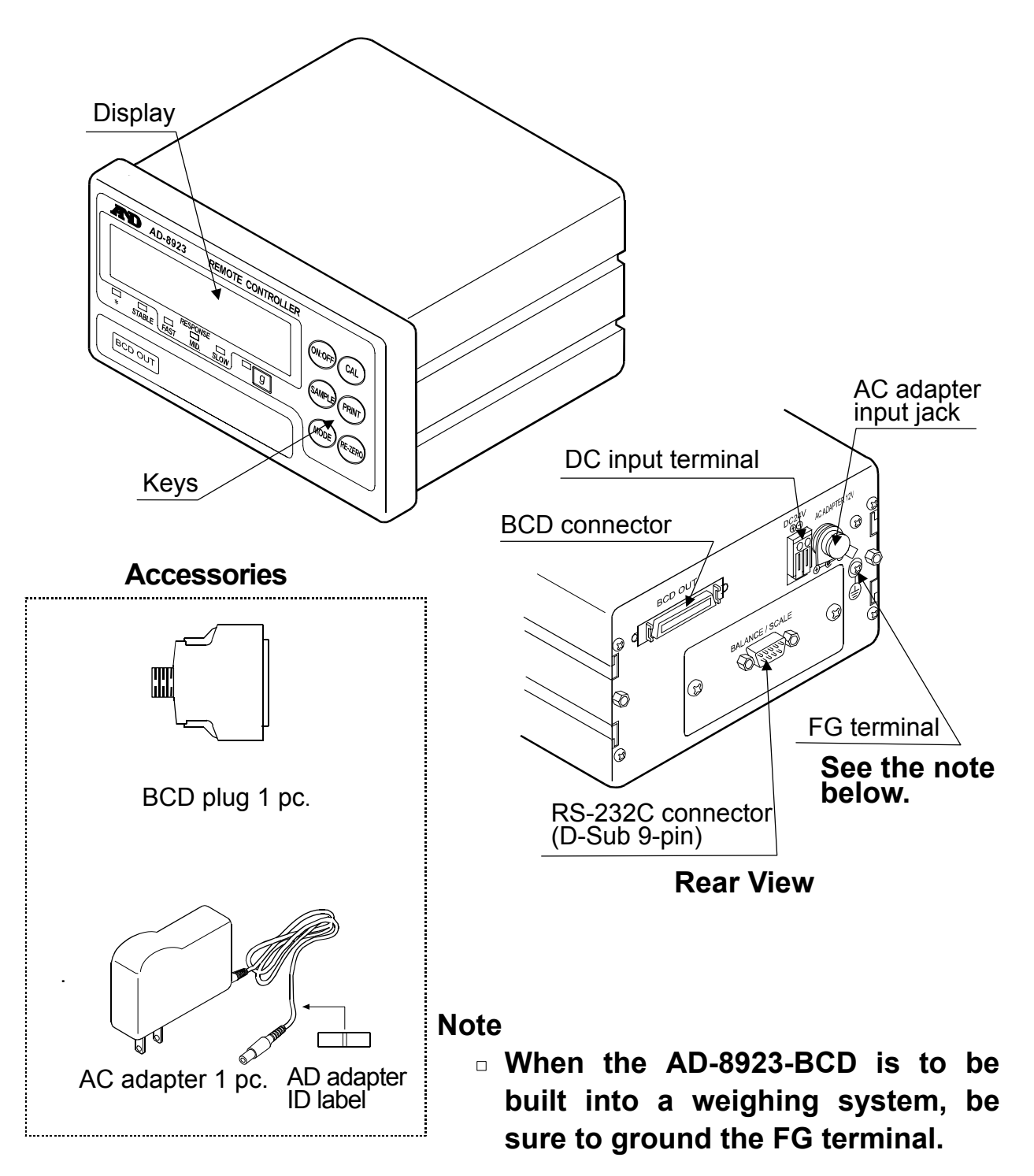

**Please confirm that the AC adapter type is correct for your local voltage and receptacle type.**

# **2.1. Display**

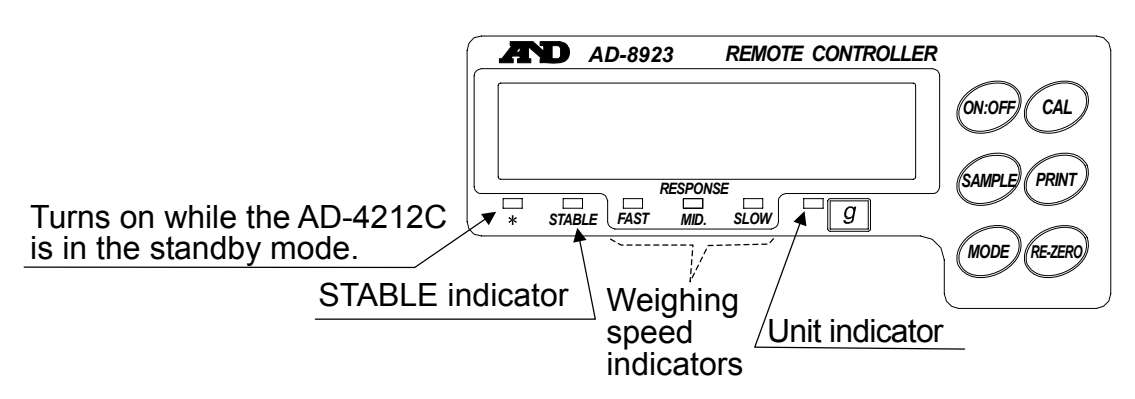

- Displays the weight data received. When the unit is "g" (gram), the unit indicator turns on.
- When the weight value is stable (the header of the weight data received is "ST"), the STABLE indicator turns on.
- If the AD-8923-BCD does not receive the weight data for two seconds or more,

 $\cdots$  -  $\cdots$  is displayed (Bar display).

• Displays the AD-4212C weighing speed that is currently set, by turning on the corresponding indicator.

## **2.2. Keys**

- Operates the weighing instrument. For details, refer to "3.4. Operation".
- $\bullet$  To enter the function setting of the AD-8923-BCD, press the CAL key while holding down the ON:OFF key. For details, refer to "4. FUNCTION SETTING".)

### **2.3. Connectors**

- RS-232C connector ...... D-Sub 9-pin (male) Used to connect to the AD-4212C weighing unit. For details, refer to "5. RS-232C CONNECTOR".
- BCD connector ............. Half pitch 50-pin (female) Used for connecting the AD-8923-BCD to another instrument. For details, refer to "6. BCD OUTPUT CONNECTOR".
- DC input terminal (24 DCV) / AC adapter input jack Either power supply can be used. For details, refer to "3.3. Turing the power on".

# **3. CONNECTION**

### **3.1. Setting the weighing instrument and the AD-8923-BCD**

Set the following items so that the weighing instrument and the AD-8923-BCD have the same value for each item.

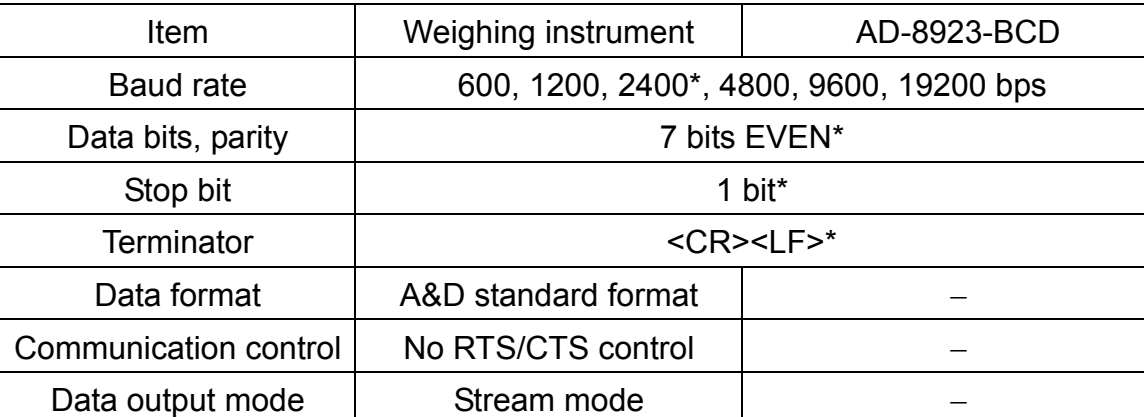

**\*** Factory setting for the AD-8923-BCD. The factory setting for the weighing instrument is the same unless otherwise specified.

# **3.2. Connecting the cables**

Connect the cables using the connectors located on the rear of the AD-8923-BCD.

#### **Connection example to the AD-4212C and a PLC**

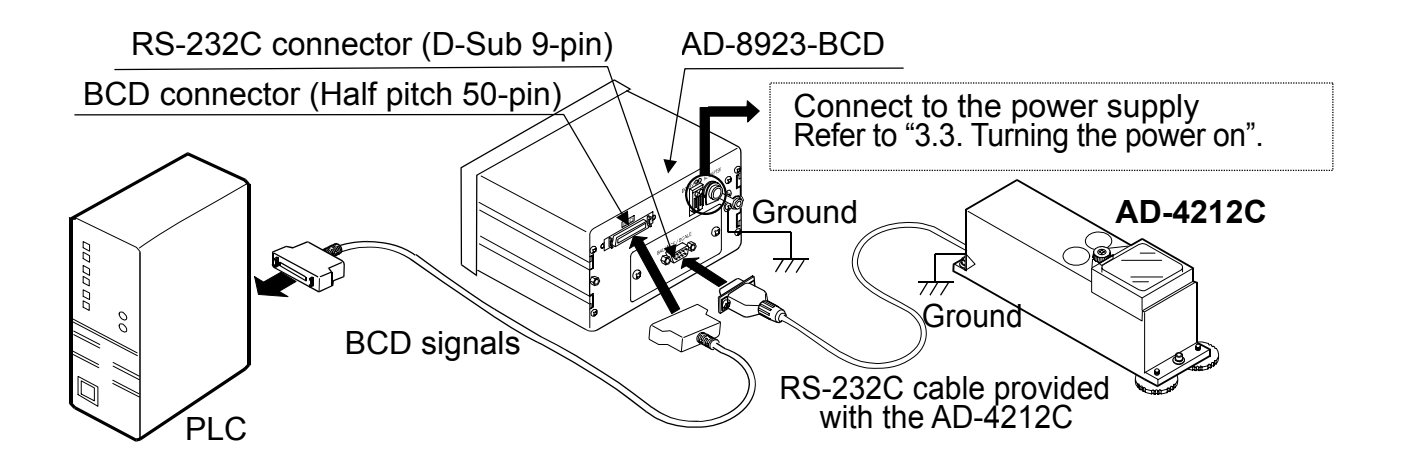

#### **Note Be sure to ground the AD-4212C and the AD-8923-BCD.**

### **3.3. Turning the power on**

As a power supply, an external 24-VDC power supply (24 VDC±10% / 700mA) or a 12-VDC AC adapter can be used.

#### **Note**

 **When the AD-4212C is used, connecting power to either the AD-8923-BCD or the AD-4212C will supply power to both devices. So, instead of the AD-8923-BCD, using the AC adapter on the AD-4212C will supply power to the AD-8923-BCD. If the power is connected to both, no problems occur because the power to be used is selected automatically.**

#### **When the external 24-VDC power supply is used**

Connect an external 24-VDC power supply to the DC input terminal located on the rear of the AD-8923-BCD.

#### **Precautions on using the external power supply**

### **CAUTION**

- $\bullet$  Use a power supply within the rated voltage range (24 VDC $\pm$ 10%). Never use a power supply with a voltage exceeding the rated range.
	- It may cause damage or heat buildup.
	- The AD-8923-BCD may not function properly.
- Ground the FG terminal of the switching power supply used.
	- To avoid electrical shock and increase the system safety.
	- To increase the resistance against noises.
- $\bullet$  Do not share the power line with other devices.
	- Strong noises introduced from other devices may cause damage to the AD-8923-BCD.
	- Inrush current from other devices may cause the AD-8923-BCD not to start up properly.
	- Circuit configuration of the AD-8923-BCD may affect other devices to prevent them from functioning properly.
- Select a switching power supply with a capacity of approximately 700mA for each AD-8923-BCD. Note that the AD-8923-BCD may not start up with a capacity less than 700mA.
	- If the power supply capacity is not sufficient, the AD-8923-BCD may not function properly.
- $\bullet$  Be sure to add a noise filter on the front end of the switching power supply and ground the FG terminal.
	- This will increase the resistance against noises.
- Be sure to ground the FG terminal of the AD-8923-BCD and the AD-4212C.
	- This will increase the resistance against noises.

#### **Cable connection**

#### **CAUTION Before inserting the power line, make sure that the power to the AD-8923-BCD is turned off.**  DC input terminal

(1) Inserting the power line Press down the release button on the DC input terminal using a screwdriver and insert the power line. The recommended stripping length for the power line is 10 mm.

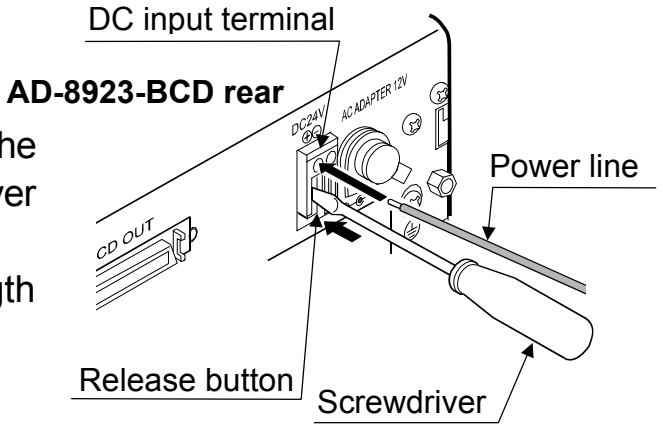

Applicable wire range

- Single wire:  $\phi$ 1.0 mm (AWG 26) to  $\phi$ 1.2 mm (AWG 16)
- Twisted wire: 0.3 mm<sup>2</sup> (AWG 22) to 0.75 mm<sup>2</sup> (AWG 20)

Individual wire diameter φ0.18 mm or greater

#### (2) Securing or removing the power line

To secure the power line, return the release button to the initial position using the screwdriver. The power line will be locked.

To remove the power line, press the release button again using the screwdriver, unlocking the power line.

#### **When the AC adapter is used**

Insert the AC adapter plug into the AC adapter input jack located on the rear of the AD-8923-BCD and insert the AC adapter into an electrical outlet.

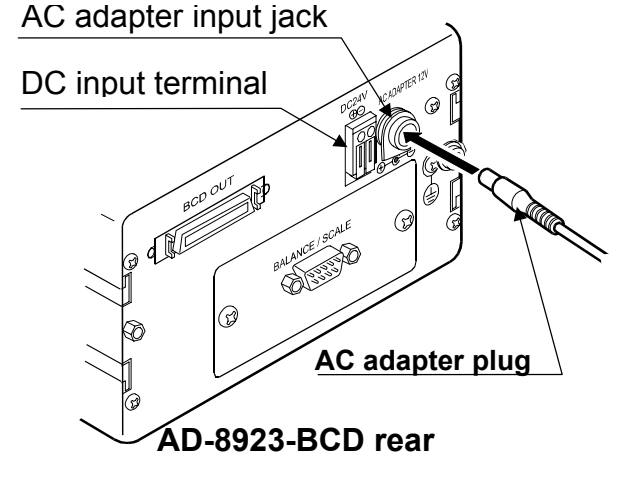

# **3.4. Operation**

- Displays the data transmitted by the weighing instrument connected.
- The AD-8923-BCD key functions when connected to a weighing instrument are listed below: (e.g. when the AD-4212C is connected)

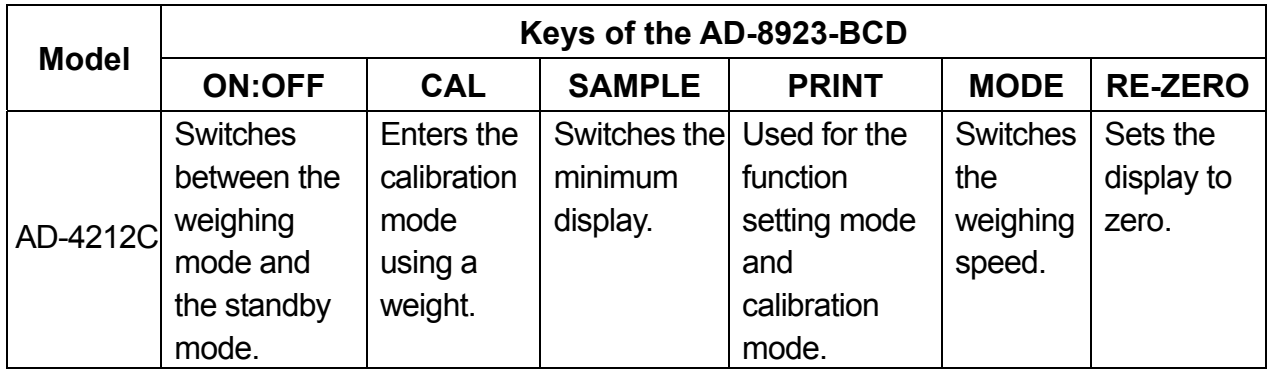

# **3.5. Calibrating the AD-4212C**

The following is the calibration procedure when the AD-4212C is connected. (A calibration weight is used.)

### **Caution**

• Do not allow vibration, drafts or temperature change to affect the AD-4212C during calibration.

### **Caution on using an external calibration weight**

• The accuracy of the weight can influence the accuracy of weighing. Select an appropriate weight as listed below.

A calibration weight of 200 g (conforming to OIML, Class E2 or equivalent) is provided with the AD-4212C as a standard accessory.

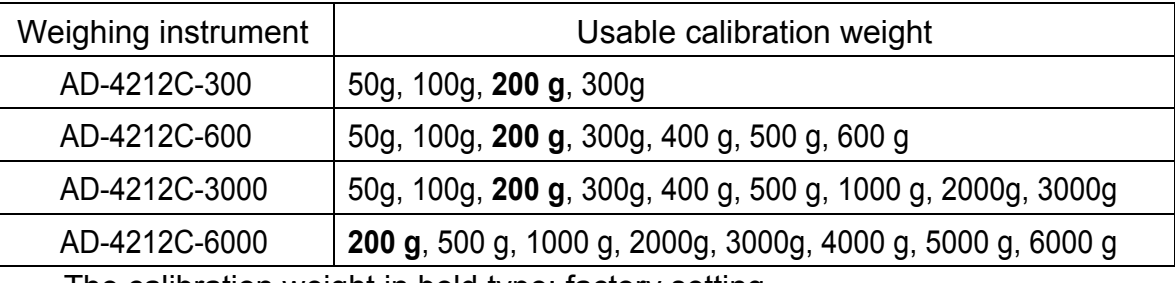

The calibration weight in bold type: factory setting

### **Display**

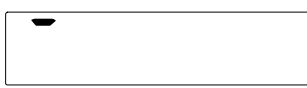

• This indicator means "the AD-4212C is measuring calibration data". Do not allow vibration, drafts or other external disturbances to affect AD-4212C while this indicator is displayed.

### **Calibration procedure**

Calibrates the AD-4212C using the calibration weight.

#### **Operation**

- 1. Warm up the AD-4212C for 30 minutes or more with nothing on the pan.
- 2. Press the  $\overline{CAL}$  key.  $\overline{[FRL]}$  is displayed.
	- $\bullet$  If you want to cancel calibration, press the  $\text{CAL}$ key. The display will return to the weighing mode.
	- $\bullet$  If you want to change the calibration mass value, press the SAMPLE key. Press the RE-ZERO key to select the mass value. and press the PRINT key to store it.  $[FRL \quad 0]$  is

displayed.

3. Confirm that there is nothing on the pan and press the PRINT key. The AD-4212C measures the zero point. Do not allow vibration or drafts to affect the AD-4212C.

The calibration weight value is displayed.

- 4. Place a calibration weight, of the weight value calibration displayed, on the pan and press the  $\mathsf{PRINT}$  key. weight The AD-4212C measures the calibration weight. Do not allow vibration or drafts to affect the AD-4212C.
- $5.$   $\lceil \frac{End}{1} \rceil$  is displayed. Remove the weight from the pan.
- 6. The display will automatically return to the weighing mode.
- 7. Place the calibration weight on the pan and confirm that calibration was performed correctly. If not, check the ambient conditions such as drafts or vibration, and repeat steps 2 through 7.

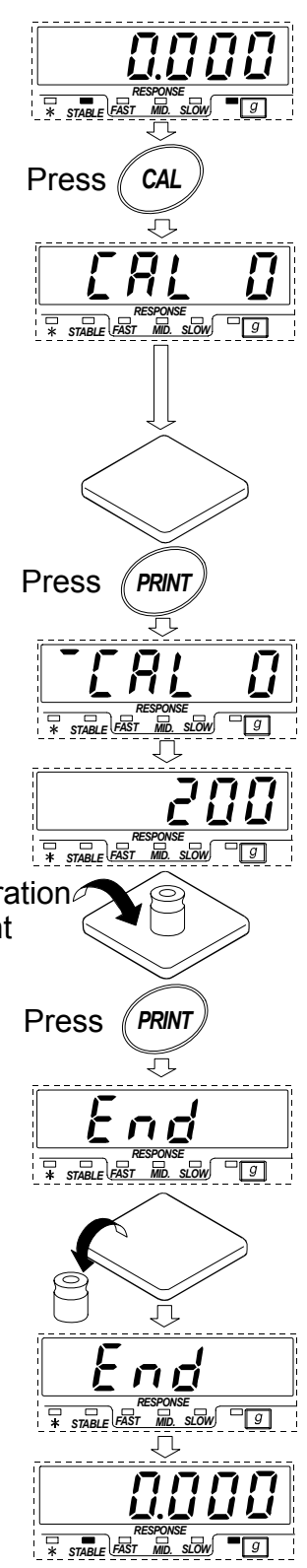

# **4. FUNCTION SETTING**

Function setting specifies the AD-8923-BCD performance. The parameters are stored in non-volatile memory, and are maintained even if the power line or AC adapter is removed.

The function setting menu consists of two layers. The first layer is the "Class" and the second layer is the "Item". Each item stores a parameter.

Press the SAMPLE key to select an item and press the RE-ZERO key to change the parameter. Then, press the  $\overline{PRINT}$  key to store the new parameter.

#### **Example**

This example sets "Baud rate" to "9600 bps".

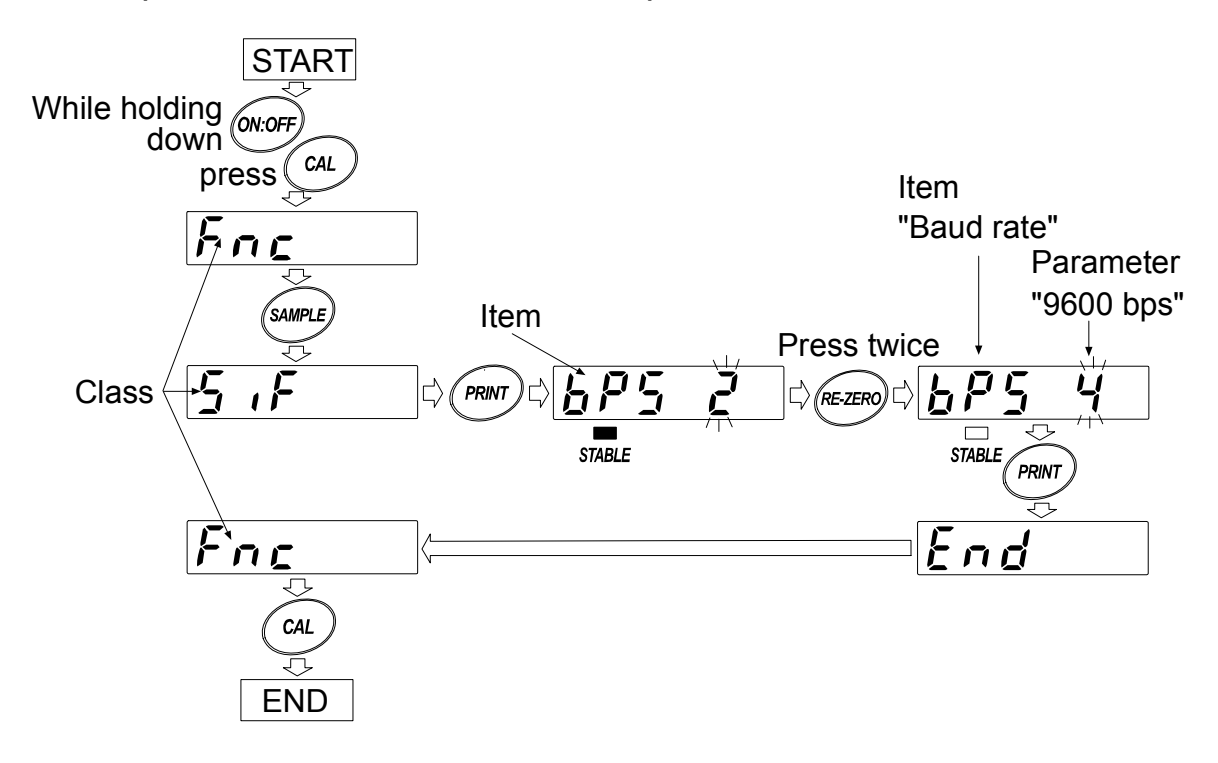

#### **Note**

 **The AD-8923-BCD may not function properly, depending on the settings and operating environment. Check the settings and change them as necessary.** 

# **4.1. Display and keys**

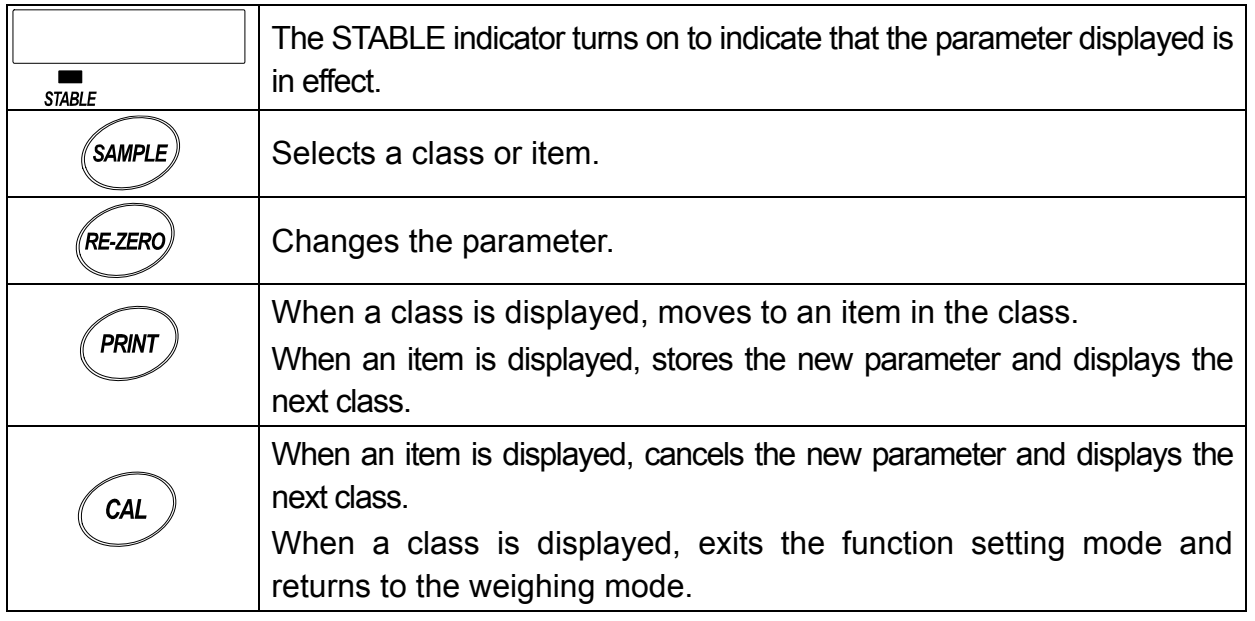

# **4.2. Function table**

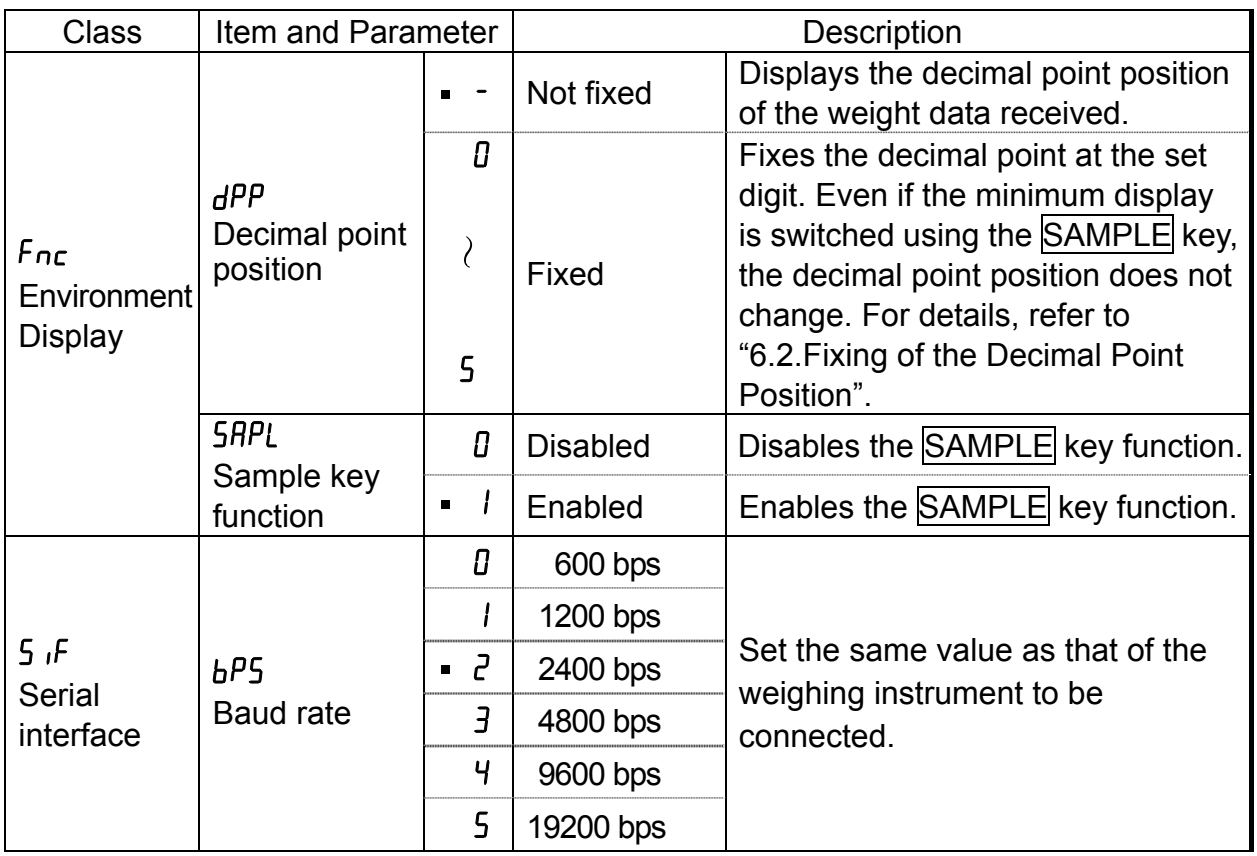

**Factory setting** 

### **4.3. Initializing the AD-8923-BCD**

Initialization restores the function settings of the AD-8923-BCD to factory settings.

#### **Operation**

.

- 1 Turn the power on.  $\sqrt{3}$  - -  $\sqrt{3}$  or weighing mode display appears.
- 2 While holding down the ON:OFF key, press the PRINT key.  $\boxed{LL}$  is displayed.
- 3 Press the **PRINT** key. To cancel this operation, press the CAL key
- 4 Press the RE-ZERO key to select "Lo".
- 5 Press the PRINT key to perform initialization.
	- After initialization,  $\boxed{\cdot \cdot \cdot \cdot \cdot}$  or weighing mode display appears.

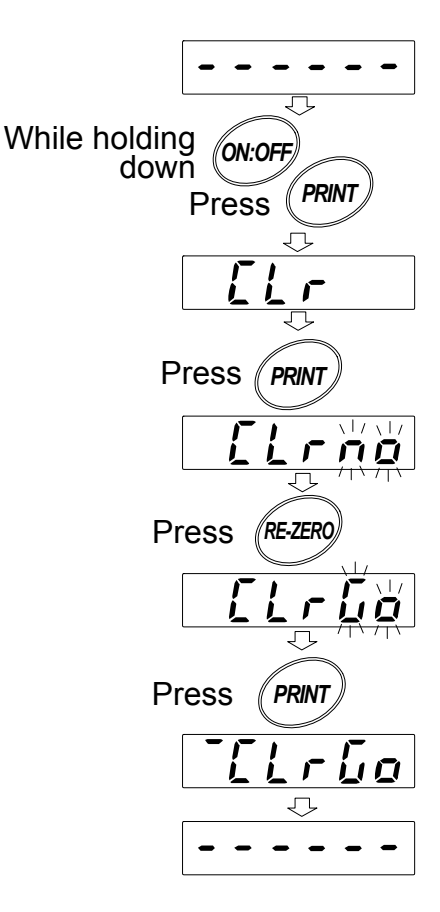

# **5. RS-232C CONNECTOR**

The RS-232C cable provided with the AD-4212C can be connected directly.

### **5.1. RS-232C serial interface specifications**

#### **RS-232C**

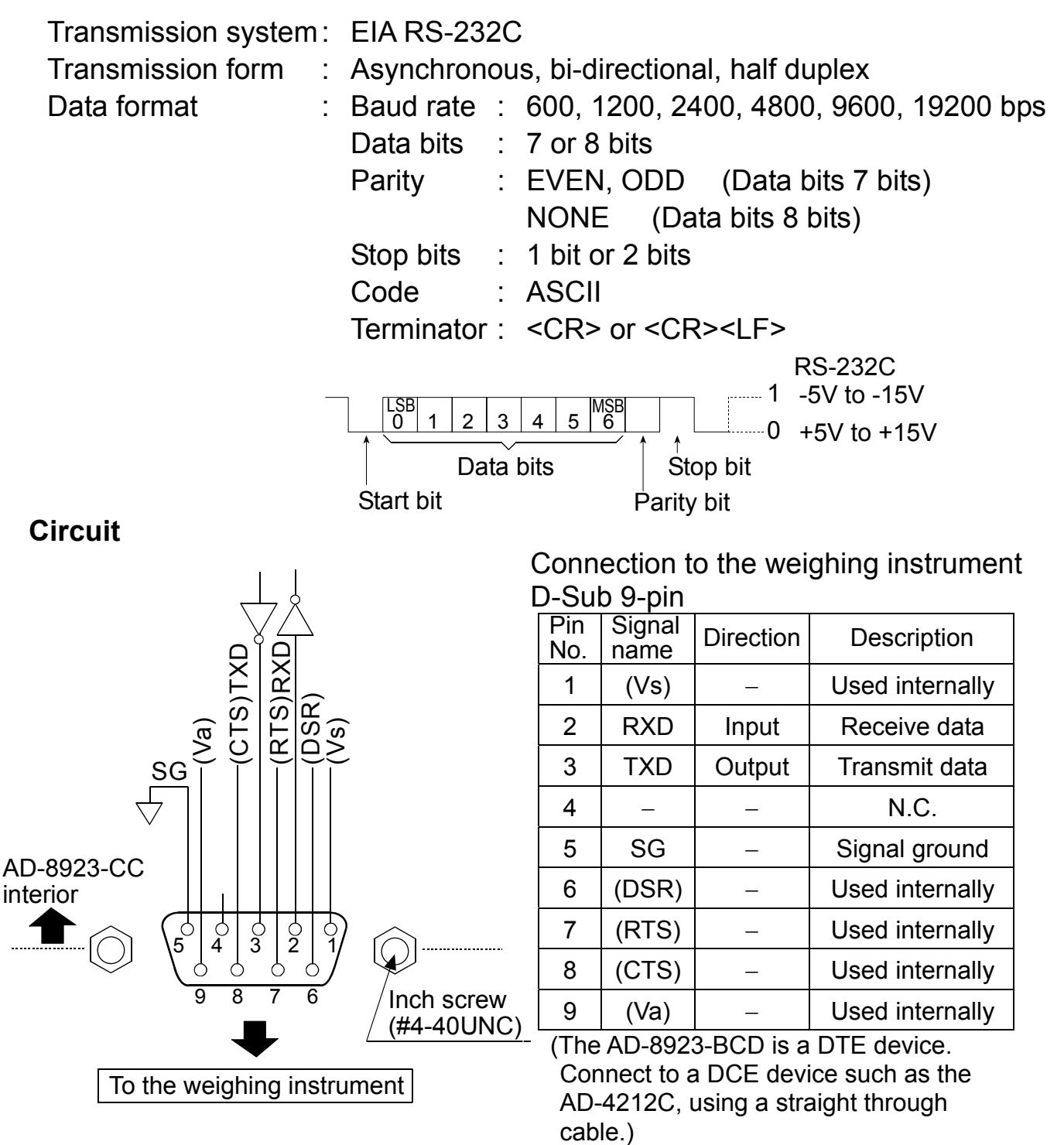

#### **Note**

**When the user prepares a cable, do not connect to the pins that are used internally.**

# **6. BCD OUTPUT CONNECTOR**

Outputs the weighing data received from the weighing instrument in BCD format, along with the polarity (+/-) and the data status (stable/unstable and over (E display)).

Using the STROBE signal, the data can be read easily. BUSY input enables the data to be held or prevents data refreshing during the reading operation. Contact inputs are RE-ZERO and ON/OFF. They have same function as the key switches on the front panel.

# **6.1. Connector Pin No and Specifications**

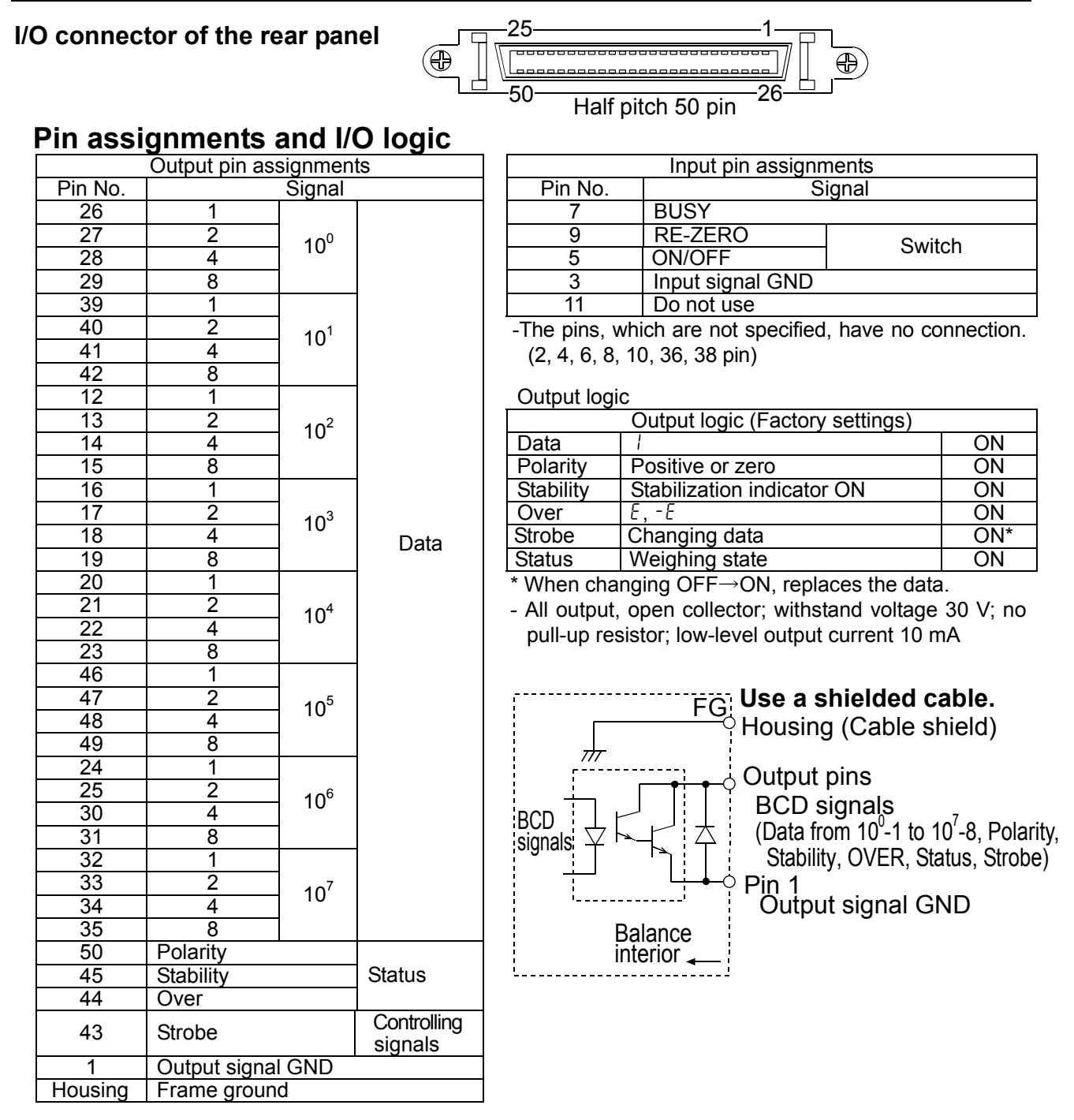

Input logic

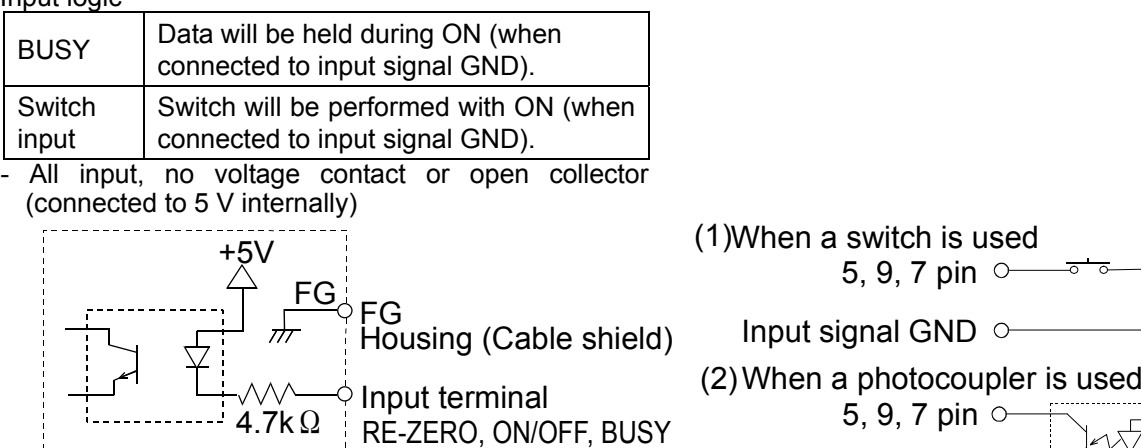

Input signal GND  $\circ$ 

(Upon switch-ON, make the voltage between the input terminal and the input signal GND terminal 0.2V or less)

#### **Plug (Provided)**

Balance interior

Input signal GND

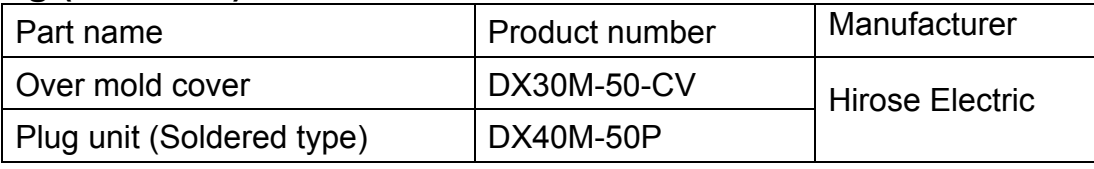

**Note: The products above are subject to be replaced with the equivalent.** 

#### **Cable**

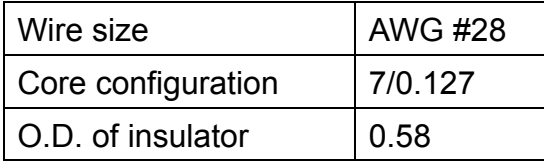

**Note: Use a shielded cable. Connect the shield to the connector case.** 

#### **I/O timing chart**

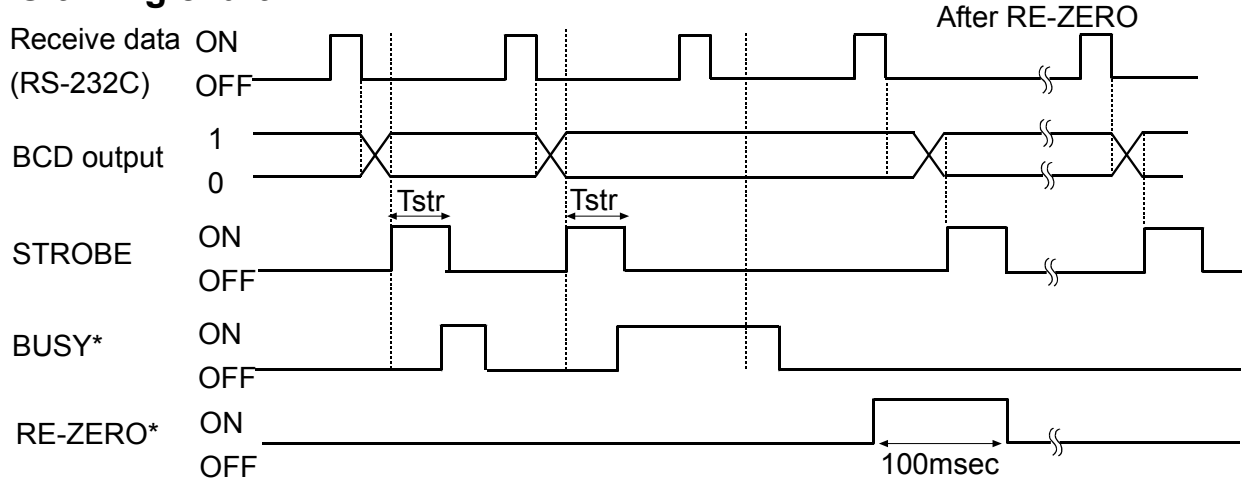

The factory setting of Tstr (Strobe pulse width) is approx. 10 msec. The BCD data should be acquired approximately 5 msec after the strobe changes from ON to OFF.

- \* -"All input pins ON", is the condition, where all input signals are connected to GND (Pin 3).
	- When inputting RE-ZERO for 100 msec, the weighing instrument maintains the re-zero state.

# **6.2. Fixing of the Decimal Point Position**

The AD-8923-BCD can set the display digit and the BCD output digit by setting  $dPP$  of the function.

When fixing the decimal point position, the BCD output digit does not change if changing the minimum display digit by pressing the SAMPLE key.

### **Example 1) When not fixing the decimal point position.** ( $dPP -$ ) **[Factory setting]**

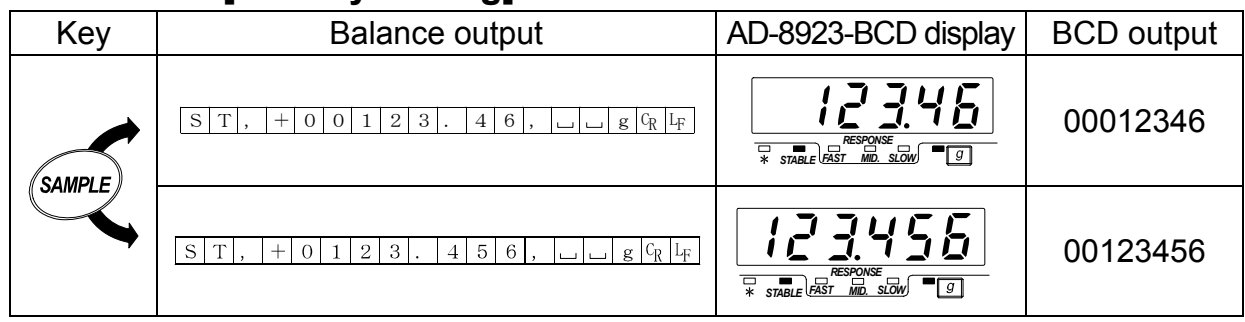

**Note** 

- **: space 20h**
- **When changing the minimum display digit by pressing SAMPLE key, the BCD shifts the output left and adds the last digit.**

#### **Example 2) When fixing the decimal point at the third digit position.**  $(dPP J)$

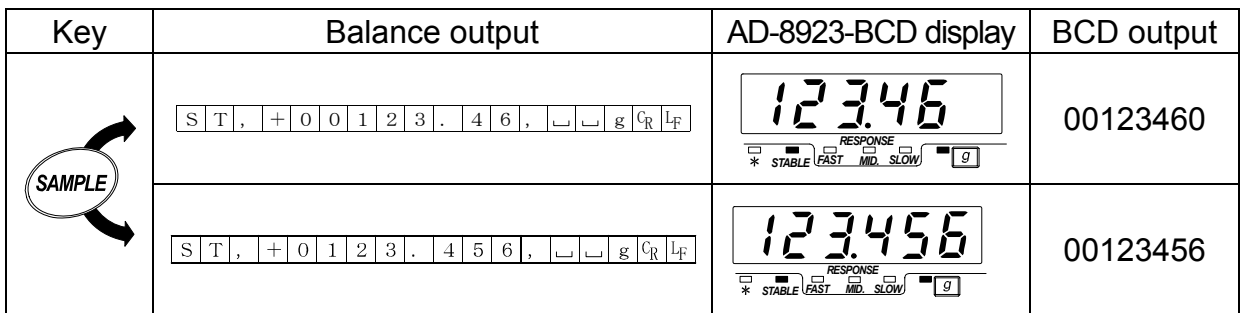

**Note** 

**: space 20h** 

 **When changing the minimum display digit by pressing SAMPLE key, the BCD output does not change the number of digits.**

# **7. TROUBLESHOOTING**

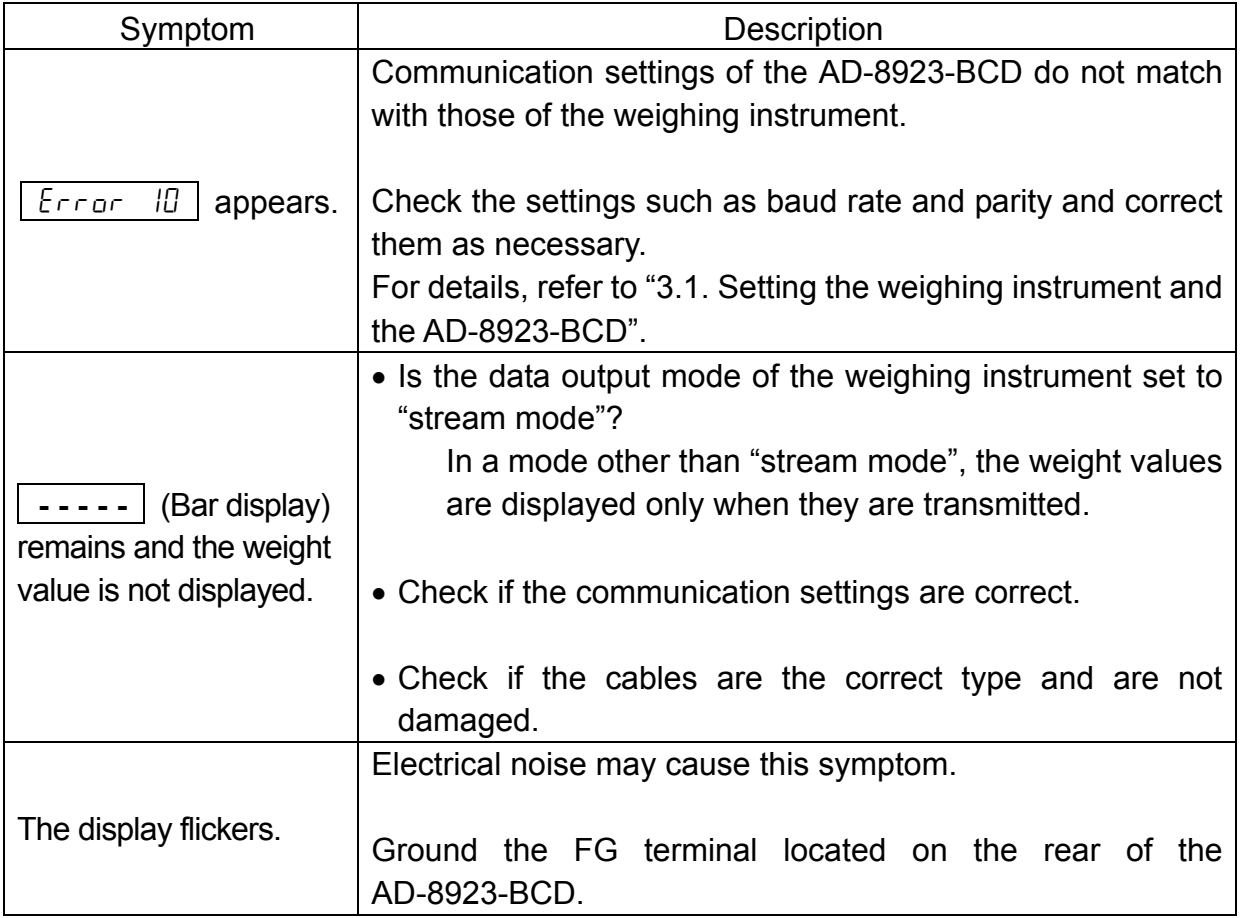

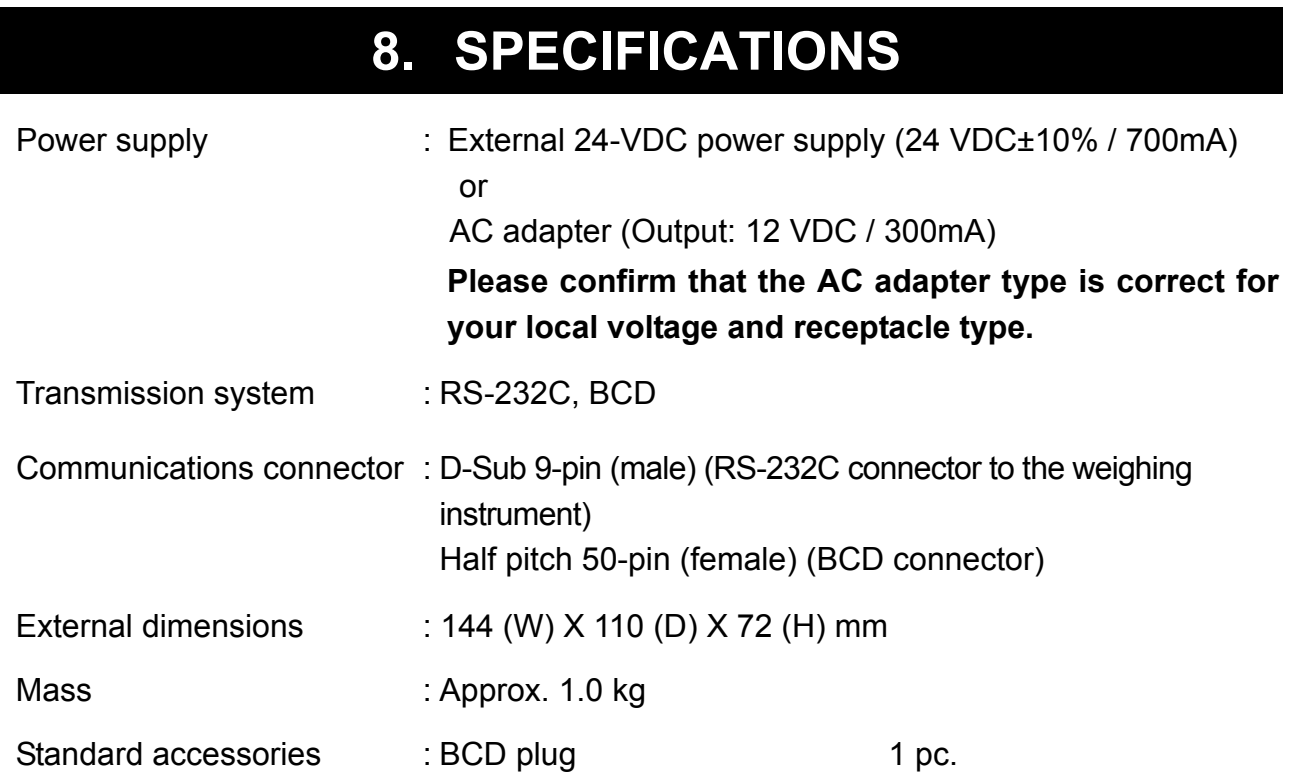

# **9. EXTERNAL DIMENSIONS**

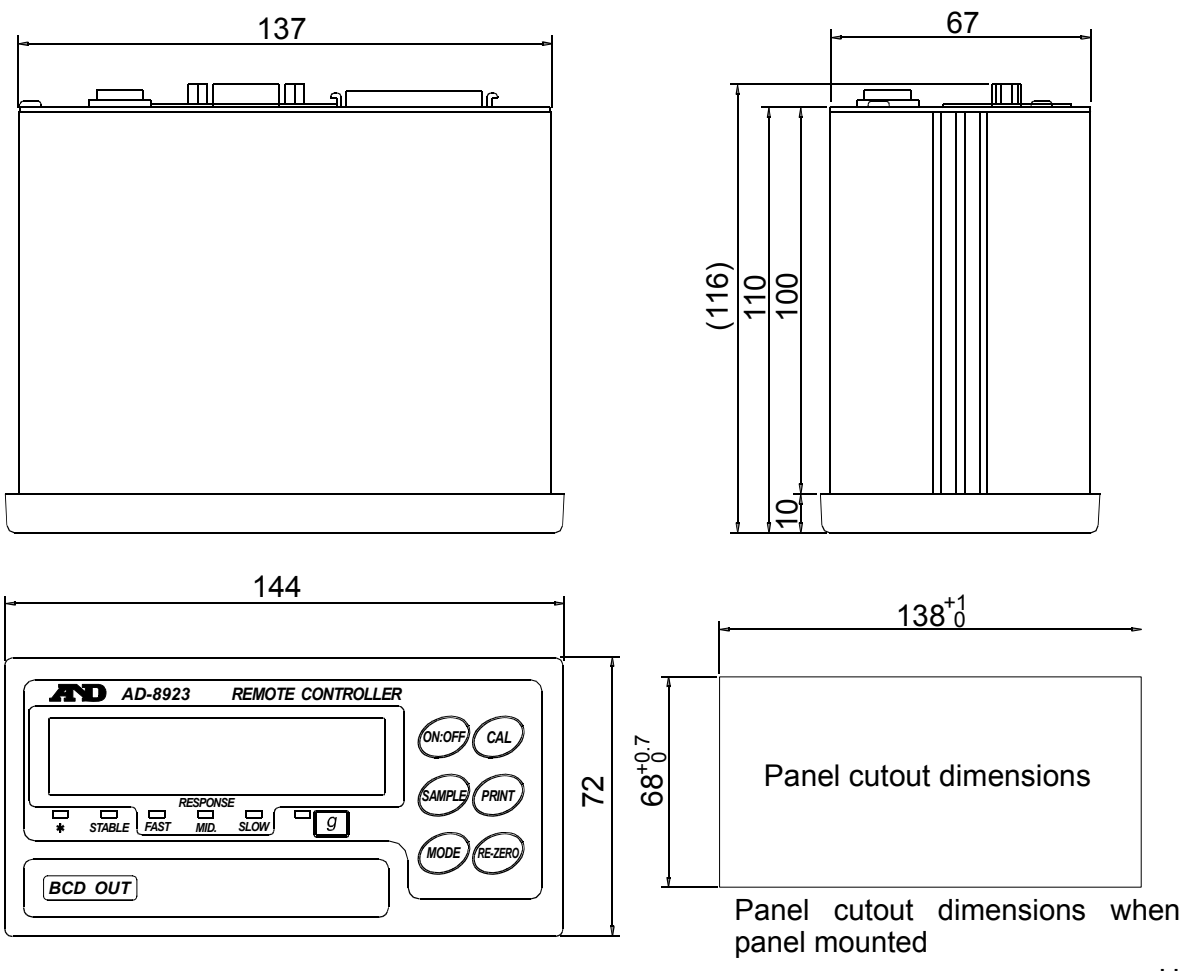

Unit: mm